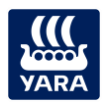

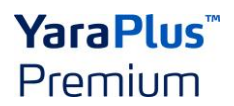

### **Anleitung: Rechnungen hochladen in YaraPlus Premium**

Melden Sie sich in YaraPlus an. [Homepage \(yaraplus.de\)](https://yaraplus.de/)

Wenn Sie bereits ein Konto im alten Premiumprogramm haben, dann müssen Sie sich in YaraPlus nur noch einloggen und ein neues Passwort anfordern.

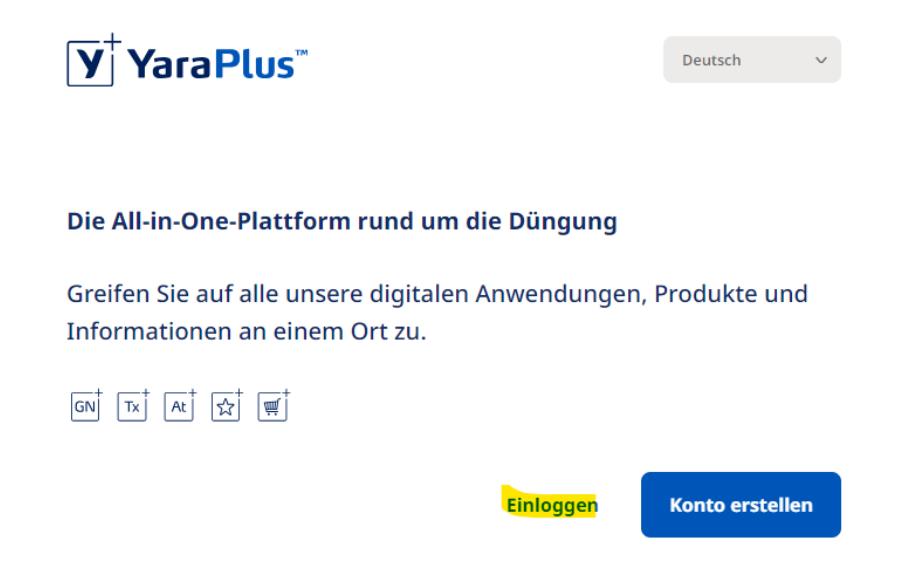

Geben Sie dann die Email an, die Sie beim alten Premiumprogramm verwendet haben und klicken Sie auf "Passwort vergessen?". Dann folgen Sie bitte dem Registrierungsprozess.

Sind Sie ein neues Mitglied? Dann folgen Sie dem Registrierungsprozess.

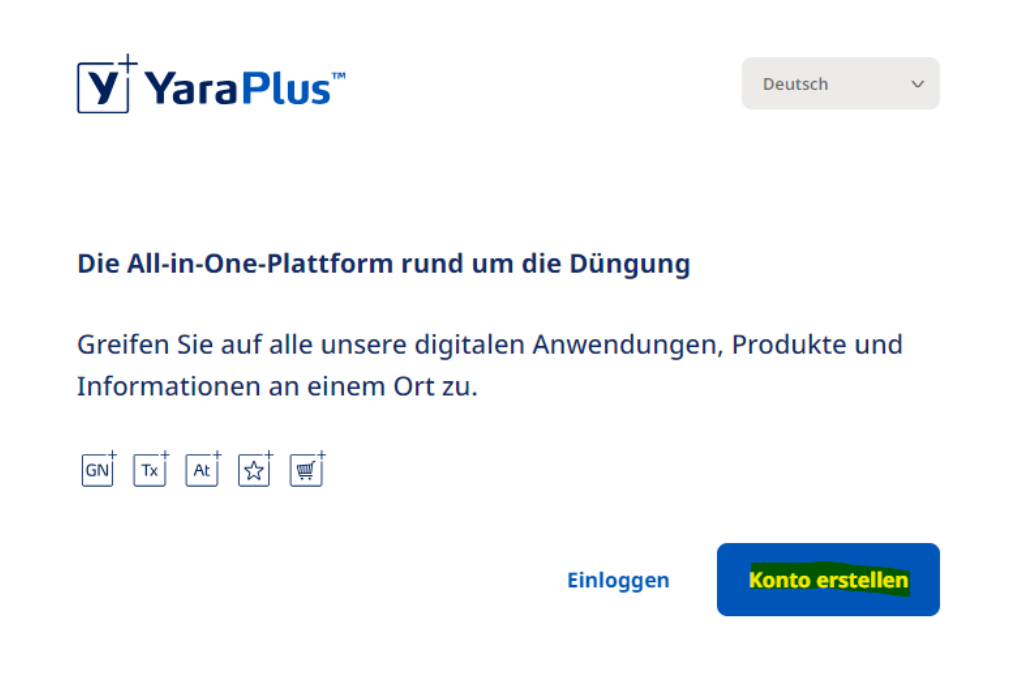

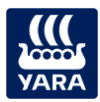

# YaraPlus Premium

#### Wenn Sie nun auf der Homepage von YaraPlus sind, wählen Sie die Anwendung "Premium" aus.

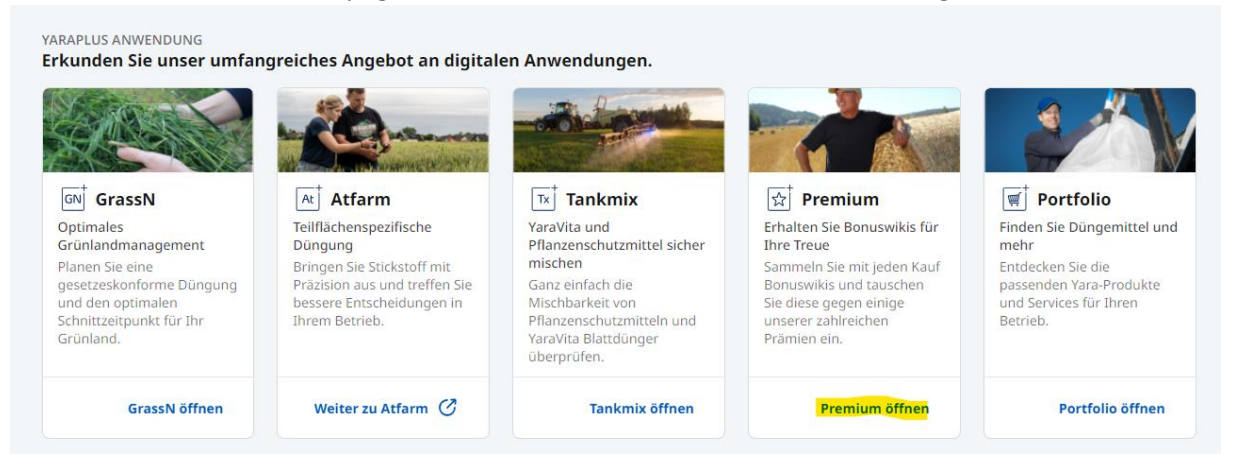

#### Sie können dann ganz einfach Ihre Rechnungen hochladen.

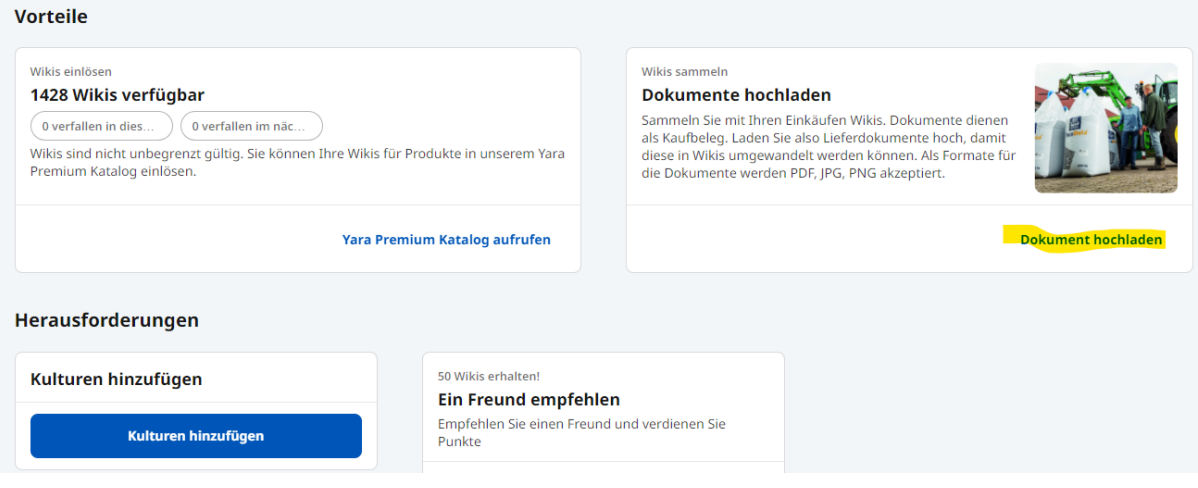

Bitte bedenken Sie, dass Ihre Rechnung folgende Kriterien erfüllen muss:

- Es muss sich um Yara-Ware handeln (falls dies auf der Rechnung nicht ersichtlich ist, können Sie auch noch einen Lieferschein hochladen)
- Die Rechnung darf nicht älter als 12 Monate sein
- Die Rechnungsnummer und das -datum müssen lesbar sein
- Nur JPGs und PDFs werden akzeptiert

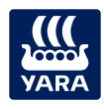

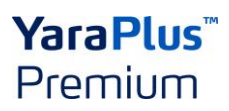

## **Mehr Wikis sammeln**

### Laden Sie Ihre Dokumente im PDF- oder JPG-Format hoch

Sobald ein Dokument hochgeladen ist, wird der Status in der Tabelle unten als "Ausstehend" angezeigt und Sie erhalten eine E-Mail. Der Status wird auf "Genehmigt" oder "Abgelehnt" aktualisiert, wenn das Dokument geprüft wurde. Diese Aktualisierung wird in der Tabelle unten angezeigt, und Sie erhalten eine E-Mail. Dieser Vorgang sollte nicht länger als 3 Arbeitstage dauern.

Wenn Sie festgestellt haben, dass Sie das falsche Dokument hochgeladen haben, machen Sie sich keine Sorgen! Unser System wird den Fehler erkennen und das Dokument ablehnen. Machen Sie einfach weiter und laden Sie das richtige Dokument erneut hoch.

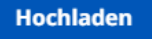

Unter "Hochladen" können Sie dann einfach Ihre Rechnungen auswählen und hochladen.

Ihre Rechnung wird dann von uns kontrolliert und Sie werden per E-Mail benachrichtigt, wenn Ihre Rechnung bearbeitet wurde.

Den Status Ihrer Rechnungen können Sie aber auch unter dem Reiter "Dokumente" nachvollziehen. Dort wird Ihnen der Status Ihrer Rechnungen angezeigt.

- Ausstehend: Das Dokument wird derzeit geprüft
- Genehmigt: Das Dokument wurde erfolgreich geprüft und Ihre Wikis wurden Ihrem Konto hinzugefügt
- Rejected: Das Dokument wurde abgelehnt. Wenn Sie auf den Text klicken, sehen Sie den Grund für die Ablehnung. Sollte eine Rechnung fehlerhaft abgelehnt worden sein, dann melden Sie sich bitte bei [support@yaraplus.com](mailto:support@yaraplus.com)

Unter den Rechnungen können Sie auch Codes anwenden. Zum Beispiel, wenn ein Freund Ihnen das Premiumprogramm empfohlen hat. Den Code finden Sie hier:

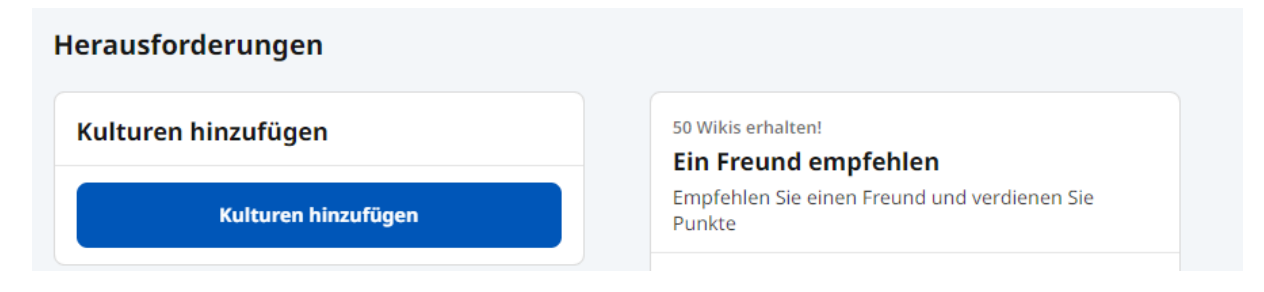

Viel Spaß beim Ausprobieren!